# <span id="page-0-1"></span>proofread — Commands for inserting annotations<sup>∗</sup>

Wybo Dekker†

Released 2015/12/07

#### Abstract

The proofread package defines a few LATEX commands that are useful when you proofread a latex document. These allow you to easily highlight text and add comments in the margin. Vim escape sequences are provided for inserting these  $\Delta F$ <sub>EX</sub> commands in the source. The package is based on code for a text highlighting command that was published by Antal S-Z in [StackExchange.](http://tex.stackexchange.com/questions/5959)

### 1 Usage

The commands described below display a highlighted phrase in your compiled document and place a comment in the margin, prefixed with a counter, which is indicated with  $n$  in the following. This counter is useful in the communication with the author of the document.

<span id="page-0-3"></span>\del \del{phrase} displays phrase and places n:Delete in the margin. In the vim editor, you can generate this code by selecting the phrase and typing <escape>d if you add the following line to your .vimrc file:<sup>[1](#page-0-0)</sup>

map <Esc>d s\del{}<Esc>hp

<span id="page-0-5"></span>After typing this escape sequence, you will be in normal mode, behind the closing brace.

\yel \yel[comment]{phrase} displays phrase and places n:comment in the margin. In the vim editor, you can generate this code by selecting the phrase and typing <escape>y if you add the following line to your .vimrc file:

map <Esc>y s\yel[]{}<Esc>PF[li

After typing this escape sequence, you will be in insert mode between the square bracket pair, ready to insert the comment.

<span id="page-0-2"></span> $\a$ dd  $\ad{phrase}$  displays phrase and places n:Add in the margin. In the vim editor, you can generate this code by typing <escape>a if you add the following line to your .vimrc file:

map <Esc>a a\add{}<Esc>i

After typing this escape sequence, you will be in insert mode between the braces pair, ready to type what should be added.

\rep \rep{phrase}{replacement} displays replacement and places n:was:phrase in the margin.

<span id="page-0-4"></span><sup>∗</sup>This file describes version v1.01, last revised 2015/12/07.

<span id="page-0-0"></span><sup>†</sup>E-mail: wybo@dekkerdocumenten.nl

<sup>&</sup>lt;sup>1</sup>If you made sequences or commands for your own editor, please inform the author; he will include those in this document.

In the vim editor, you can generate this code by selecting the phrase and typing  $\leq \epsilon \leq \epsilon$ if you add the following line to your .vimrc file:

map <Esc>r s\rep{}{}<Esc>2F{plla

After typing this escape sequence, you will be in normal mode between the second pair of braces, ready to edit the new content.

<span id="page-1-0"></span>\com \com{comment} is used by \del, \yel, \add, and \rep to place n:comment in the margin. You can use it to place comment in the margin without text highlighting. In the vim editor, you can insert the command by typing <escape>c if you add the following line to your .vimrc file:

map <Esc>c a\com{}<Esc>i

<span id="page-1-1"></span>After typing this escape sequence, you will be in insert mode between the braces pair, ready to type your comment.

\hilite \hilite[options]{phrase} is the command on which the above commands are based. It was published by Antal S-Z in [StackExchange.](http://tex.stackexchange.com/questions/5959) It highlights the phrase with the default colour, yellow, using the default fill opacity, 0.25; but using the options, you can change this. For example, this phrase was highlighted with blue, with a 3pt width line in yellow around it, with the command:

```
\hilite[fill=blue,draw=yellow,opacity=.5,line width=3pt}
```
Both the fill color and the draw color get 50% opacity, but you can set each individually with the fill opacity and draw opacity options. See the documentation of the tikz package for more options.

## 2 Implementation

 $1$   $\langle$ \*package $\rangle$ 

The following code for a text highlighting command (here renamed to \hilite was published by Antal S-Z in [StackExchange.](http://tex.stackexchange.com/questions/5959)

```
2 \RequirePackage{soul}
3 \RequirePackage{tikz}
4 \RequirePackage{etoolbox}
5 \usetikzlibrary{calc}
6 \usetikzlibrary{decorations.pathmorphing}
 7
8 \newcommand{\PR@defhiliter}[3][]{%
9 \tikzset{every hiliter/.style={color=#2, fill opacity=#3, #1}}%
10 }
11
12 \PR@defhiliter{yellow}{.25}
13
14 \newcommand{\PR@hilite@Dohilite}{
15 \fill [ decoration = {random steps, amplitude=1pt, segment length=15pt}
16 , outer sep = -15pt, inner sep = 0pt, decorate
17 , every hiliter, this hiliter ]
18 ($(begin hilite)+(0,8pt)$) rectangle ($(end hilite)+(0,-3pt)$) ;
19 }
20
21 \newcommand{\PR@hilite@Beginhilite}{
22 \coordinate (begin hilite) at (0,0) ;
23 }
24
25 \newcommand{\PR@hilite@Endhilite}{
26 \coordinate (end hilite) at (0,0) ;
```

```
27 }
2829 \newdimen\PR@hilite@previous
30 \newdimen\PR@hilite@current
```
#### <span id="page-2-0"></span>\hilite

```
31 \DeclareRobustCommand*\hilite[1][]{%
32 \tikzset{this hiliter/.style={#1}}%
33 \SOUL@setup
34 %
35 \def\SOUL@preamble{%
36 \begin{tikzpicture}[overlay, remember picture]
37 \PR@hilite@Beginhilite
38 \PR@hilite@Endhilite
39 \end{tikzpicture}%
40 }%
41 %
42 \def\SOUL@postamble{%
43 \begin{tikzpicture}[overlay, remember picture]
44 \PR@hilite@Endhilite
45 \PR@hilite@Dohilite
46 \end{tikzpicture}%
47 }%
48 %
49 \def\SOUL@everyhyphen{%
50 \discretionary{%
51 \SOUL@setkern\SOUL@hyphkern
52 \SOUL@sethyphenchar
53 \tikz[overlay, remember picture] \PR@hilite@Endhilite ;%
54 }{%
55 }{%
56 \SOUL@setkern\SOUL@charkern
57 }%
58 }%<br>59 %
   \gamma60 \def\SOUL@everyexhyphen##1{%
61 \SOUL@setkern\SOUL@hyphkern
62 \hbox{##1}%
63 \discretionary{%
64 \tikz[overlay, remember picture] \PR@hilite@Endhilite ;%
65 }{%
66 }{%
67 \SOUL@setkern\SOUL@charkern
68 }%
69 }%
70 %
71 \def\SOUL@everysyllable{%<br>72 \begin{tikzpicture}[over
      \begin{tikzpicture}[overlay, remember picture]
73 \path let \p0 = (begin hilite), \p1 = (0,0) in \pgfextra
74 \global\PR@hilite@previous=\y0
75 \global\PR@hilite@current =\y1
76 \endpgfextra (0,0) ;
77 \ifdim\PR@hilite@current < \PR@hilite@previous
78 \PR@hilite@Dohilite
79 \PR@hilite@Beginhilite
80 \setminusfi
81 \end{tikzpicture}%
82 \the\SOUL@syllable
83 \tikz[overlay, remember picture] \PR@hilite@Endhilite ;%
84 }%
85 \SOUL@
86 }
```
Reduce minimum vertical space between margin paragraphs; if the memoir class is active, use the outer margin:

```
87 \AtEndPreamble{\marginparpush2pt}
88 \ifdef{\marginparmargin}{\marginparmargin{outer}}{}
```
We need a save box and a counter for prefixing the margin paragraphs:

```
89 \newbox\PR@soulbox
90 \newcount\PR@markerno\PR@markerno=1
```
<span id="page-3-2"></span>\com Make a margin paragraph, in footnote fontsize, prefixed with the counter plus a colon:

```
91 \newcommand{\com}[1]{%
92 \marginpar{%
93 \footnotesize%
94 \the\PR@markerno:#1%
95 }%
96 \global\advance\PR@markerno1%
97 }
```
#### <span id="page-3-10"></span><span id="page-3-7"></span>\del

```
98 \newcommand{\del}[1]{%
99 \com{delete}%
100 \sbox\PR@soulbox{\st{#1}}%
101 \hilite[red]{{\usebox\PR@soulbox}}%
102 \bgroup\egroup%
103 }
```
#### <span id="page-3-15"></span>\yel

```
104 \newcommand{\yel}[2][\mbox{}]{%
105 \com{#1}%
106 \hilite[yellow]{#2}%
107 \bgroup\egroup%
108 }
```
#### <span id="page-3-0"></span>\add

```
109 \newcommand{\add}[1]{%
110 \com{add}%
111 \hilite[green,draw=blue]{#1}%
112 \bgroup\egroup%
113 }
```
#### <span id="page-3-14"></span>\rep

```
114 \newcommand{\rep}[2]{%
115 \com{was:#1}%
116 \hilite[blue]{#2}%
117 \bgroup\egroup%
118 }
119 \endinput
120 \langle/package\rangle
```
# 3 Change History

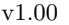

General: First public release . . . . . . . . [1](#page-0-1) v1.01 General: running counter was some-times not advanced . . . . . . . . . . . [1](#page-0-1)

## 4 Index

Numbers written in italic refer to the page where the corresponding entry is described; numbers underlined refer to the code line of the definition; numbers in roman refer to the code lines where the entry is used.

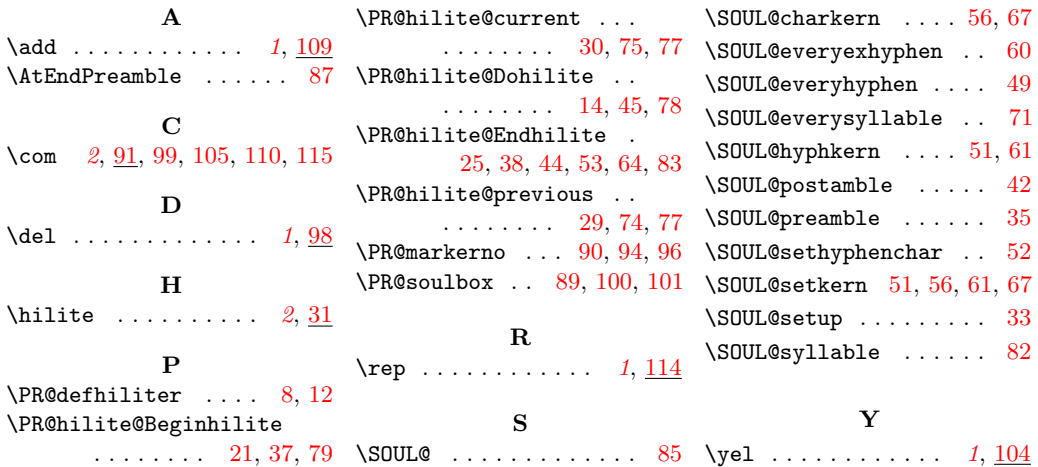